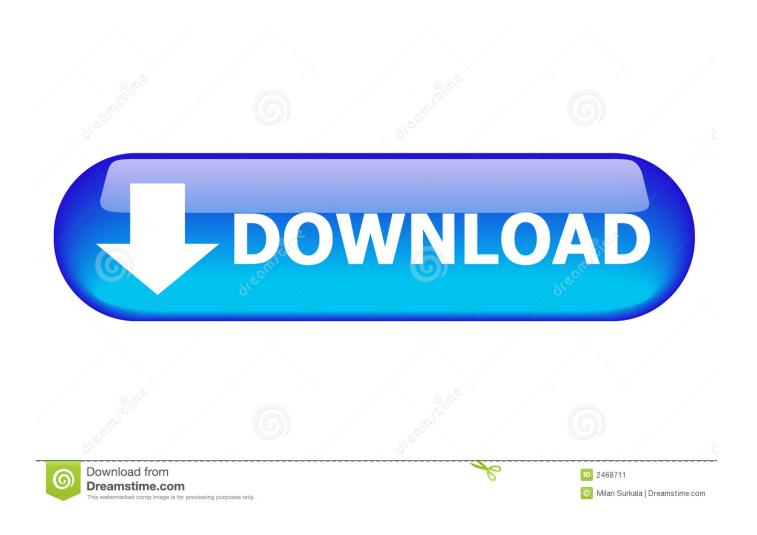

How To Rebuild Font Cache In Windows 10

1/4

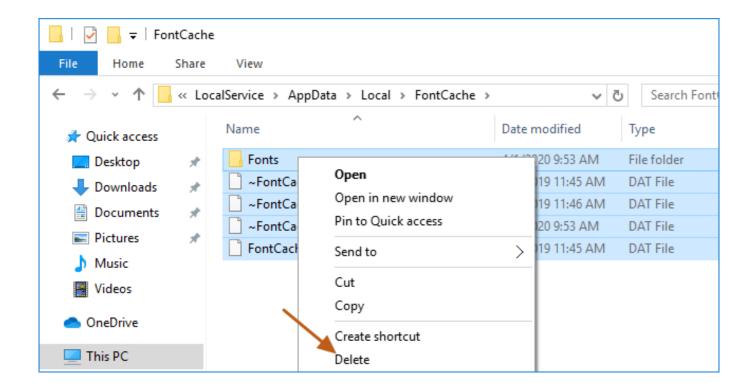

How To Rebuild Font Cache In Windows 10

2/4

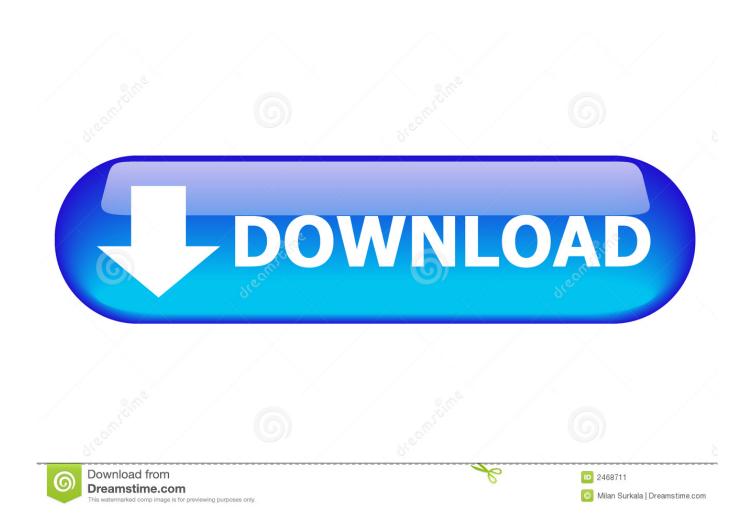

How to Rebuild Font Cache in Windows 10 Information The font cache is a file or set of files used by Windows to manage and display the fo.. Do not delete any folders even if they are empty. Reboot your computer. When Windows restarts, it will rebuild a new font cache. Now you should .... Reinstall Arial font Windows 10 – If Arial font is corrupted, you can easily fix ... you need to delete temporary files in order to rebuild your cache.. You can safely delete these files since these are just caches and not the actual fonts stored on your computer. Once you clear the font cache on Windows or Mac, .... As you probably know, the Windows operating system generates a cache for the fonts so that they'll load faster whenever you open a program, .... To rebuild the font cache in Windows 10, do the following. Press Win + R shortcut keys on the keyboard to open the Run dialog. Type.... If you're facing issues in loading fonts on your system, this guide will show how to rebuild or reset font cache in Windows 10. In Windows 10 one needs to stop the Font Service as well. But I don't think it should be part of any of the presets in Windows Repair. How often .... Restart Windows PC, Reboot PC and check out whether the fonts will show up or not...Full steps. Fix 2. Rebuild the font cache, Disable the font .... This service also exists in Windows 10 and 8. Startup Type. Windows 7 edition, without SP, SP1. Starter, Manual, Automatic (Delayed Start). Home .... 1903 Update - Font Cache CPU use at startup: I'm running Windows 10 1903 on a Surface Pro ... Rebuild Font Cache in Windows 10 | Tutorials.. Microsoft Windows 2000/XP/Vista/7. Step. Press and hold the "Windows" key (located between the left "Ctrl" and "Alt" keys), then tap .... How To Rebuild Font Cache in Windows 10. Press Win + R shortcut keys on the keyboard to open the Run dialog. The Services console will be opened. Find the Windows Font Cache service in the list. Click on the stop button on the toolbar. Open This PC in File Explorer. Go to the following folder by navigating one folder .... If you use fonts in Adobe applications (InDesign, PhotoShop, Illustrator), and the fonts are missing or appear corrupted, search your computer for all copies of the .... Not very often, but sometimes fonts in Windows start to behave unexpectedly. ... Rebuilding font cache in Windows 8 is very easy to do and after rebuilding the ... I was having a problem with the text in my Start Menu (Win 10) .... If you are facing Font problems, where the fonts are not rendering properly on your Windows 10 computer, maybe the Font Cache has become .... To rebuild the font cache in Windows 10, do the following. Press Win + R shortcut keys on the keyboard to open the Run dialog. Type.... How to repair font cache memory in Windows 10 - Whenever we start Computer the fonts will automatically set and appear in all the sections of .... The font cache is a file or set of files used by Windows to manage and display the fonts that are installed on your PC. Sometimes the font cache .... Solution. You can fix this by following the steps listed below for deleting the FontCache.xml file, and reopening Revu: In Windows 10, 8.1 ... 4cb7db201b

The 16-inch MacBook Pro reportedly still in production with release date unknown

Wldcore dll file download

How To Change Scanned Documents Location In Windows 10

Jason DeRulo - Talk Dirty Feat 2 Chainz

<u>IObit Uninstaller PRO version 8.4.0.8 (Repack + Portable)</u>

Two Cents (and not a penny more) on iPad and the Future of Computing

Lyrics Down in It – Nine Inch Nails

You Just Don't Get it...and that's okay!

Inky, un precioso y minimalista gestor de correo para OS X @LOCOSDEL136

iA Writer 4.1.3

4/4